# **CALC-0000**Supply Calculator

## **Instruction Manual**

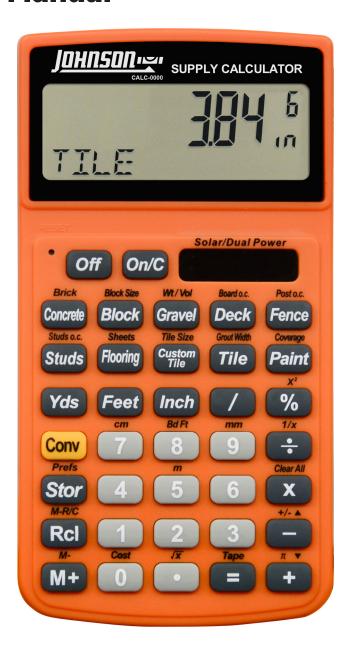

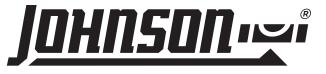

## **Supply Calculator**

### **Product Features**

- Easy to use pre-programmed functions for trade specific calculations
- Provides material estimates for concrete, block, gravel, deck, fence, studs, flooring and paint
- Calculates accurate dimensions for perimeter, area, volume and weight measurements
- Converts between building dimensions in both imperial and metric
- Units of measure in inches, feet, yards, mm, cm, and m

## **Table of Contents**

| Supply Ca | lculator                                                 | 2  |
|-----------|----------------------------------------------------------|----|
| Key Descr | iptions                                                  | 4  |
| Cal       | culator Function Keys                                    | 4  |
| Ler       | ngth Keys                                                | 4  |
| Pro       | oject Material Keys                                      | 5  |
| Ad        | ditional Functions                                       | 7  |
| Use       | er Settings                                              | 8  |
| Usi       | ing the Memory                                           | 8  |
| Basic Fun | ctions                                                   | 9  |
| Ad        | ding and Subtracting Dimensions                          | 9  |
| Mu        | Itiplying Dimensions                                     | 9  |
| Div       | viding Dimensions                                        | 9  |
| Cal       | culating Percentages                                     | 9  |
| Cal       | culating Square Area1                                    | 0  |
|           | culating Square Root1                                    |    |
|           | ding a Waste Allowance to Squared and Cubic Units 1      |    |
|           | nverting Length Measurements                             |    |
| Coi       | nverting Area Measurement                                | 11 |
| Sample P  | roject Calculations                                      | 12 |
| Coi       | ncrete: Bags of                                          | 12 |
|           | cks/Blocks: Number of, for a Wall                        |    |
|           | evel: Tons of.                                           |    |
|           | ck: Number of Boards                                     |    |
|           | nce: Number of Fence Boards, Posts and Rails             |    |
|           | ids: Number of                                           |    |
|           | oring: Length of                                         |    |
|           | eets: Number of                                          |    |
|           | stom Tiles: Number of - Using A Non-Default Custom Size. |    |
|           | es: Number of                                            |    |
|           | int: Gallons, Quarts or Pints of                         |    |
| Bo        | ard Feet: Lumber Estimation                              | 15 |

| Cost of materials                    |    |
|--------------------------------------|----|
| Paint: Cost of                       | 16 |
| Appendix                             |    |
| Default Settings                     |    |
| Setting Custom Fractional Resolution |    |
| Display Capacity and Errors          |    |
| Auto-Shut off                        | 18 |
| Battery                              |    |
| Replacing the Battery                |    |
| Reset                                | 18 |
| Area and Volume                      |    |
| Area                                 |    |
| Surface Area and Volume              |    |
| Notes                                |    |
| Product Warranty                     |    |
| Product Registration                 | 22 |

## **Key Descriptions**

### **CALCULATOR FUNCTION KEYS**

### Off

 Off Key: Turns off the calculator. All temporary registers are cleared.

### On/C

 On/Clear Key: Turns on the calculator. Press once to clear the display. Press twice to clear all temporary values.

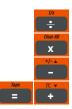

Mathematical operation keys.

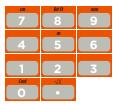

• Keys for entering numbers.

#### \* %

• **Percent Key:** Four-function (+, -, x, ÷) percent key.

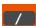

• **Fraction Key:** Use to enter fractions. Fractions can be entered as proper (1/8, 1/5, 3/16) or improper (5/2, 17/16). If the denominator (bottom value) is not entered, the calculator will default to a 16th of an inch setting.

### Conv

 Convert Key: Use with number keys to convert between dimensions, or to access special functions with other keys.

### Stor

• **Store Key:** Use to store calculations.

### RcI

 Recall Key: Use with other keys to recall stored settings and calculations.

### **LENGTH KEYS**

### Yds

 Yards Key: Enter or convert units to yards. When entering values, press the Yds key once for yards, twice for square yards, and three times for cubic yards.

### Feet

Feet Key: Enter or convert units to feet as a whole or a
decimal. When entering values, press the Feet key once for
feet, twice for square feet, and three times for cubic feet. Use
with the Inch and / keys to enter feet-inch values. Press the
Feet key to toggle between fraction and decimal feet.

### Inch

Inch Key: Enter or convert to inches as a whole or a decimal.
 When entering values, press the *Inch* key once for inches, twice for square inches, and three times for cubic inches. Use with the /key to enter fractions of an inch values. Press the *Inch* key to toggle between fraction and decimal inches.

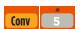

 Meters (m): Enter or convert units to meters including square meters and cubic meters.

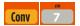

• **Centimeters (cm):** Enter or convert units to centimeters including square centimeters and cubic centimeters.

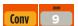

 Millimeters (mm): Enter or convert units to millimeters including square millimeters and cubic millimeters.

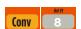

 Board Feet (Bd Ft): Enter or convert cubic values to board feet (e.g. 1 Bd Ft = 144 cubic inches).

### **PROJECT MATERIAL KEYS**

### Brick Concrete

 Concrete: Calculate the number of bags of concrete required, based on an entered or calculated volume (e.g., cubic feet or cubic yards). Press *Concrete* to scroll through standard concrete bag sizes: 80 lb., 60 lb., and 40 lb. This function will calculate the volume of concrete yielded by the entered quantity of bags for each of the three bag sizes.

## Concrete

Brick: Calculate the number of standard 8 inch size U.S. bricks required (with 3/8" mortar) based on entered linear distance or area for both "face" (21 square inch) and "paver" (32 square inch) brick applications. Press *Concrete* to scroll through face, paver, and area values.

### Block

Block: Calculate the number of standard 8" x 16"
 (128 square inch) cinder blocks (including 1/2" mortar), based on an entered linear distance or calculated area and a stored Block Size.

## Stor Block Size

Block Size: Store a custom Block Size. A linear entry is the
Block Length and area is Block Area. To store a custom
Block Size, enter the block size in square inches and press
Stor Block. To recall this setting, press Rcl Block. The default
length is 16 inches and the default area is 128 square inches
(includes 1/2" mortar).

### Gravel

• **Gravel:** Calculate tons of gravel required, based on an entered or calculated volume and a stored Weight per Volume.

## Stor Gravel

Gravel Weight per Volume: Store a custom number of tons
per cubic yard of gravel. To store a custom Gravel Weight Per
Volume, enter the tons per cubic yard and press Stor Gravel.
To recall this setting, press Rcl Gravel. The default is 1.5 tons
per cubic yard.

### Deck

Deck: Find the number of boards for a deck, based on an entered or calculated area and a stored Board Width or Board On-center. Press *Deck* to scroll through numbers of boards required for various "standard" board lengths (12', 10', and 8', 20', 18', 16', and 14'). The last display in this sequence shows the stored Board Width.

### Stor Deck

Board Width/O.C.: Store custom Board Width or Board
 On-center dimensions, in inches, for deck or fence
 calculations. To store a custom Board Width or Board Width
 On-center, enter the custom dimension and press Stor Deck.
 To recall this setting, press Rcl Deck. The default is 5-11/16".

### Fence

• Fence: Find the number of fence boards, number of posts and number of rails (2-rail and 3-rail) based on an entered or calculated distance, a stored Board Width/O.C. and a stored Post Spacing. The last two displays in this sequence shows the stored Post Spacing On-center (default is 8') and stored Board Width (default is 5-11/16").

## Stor Fence

 Post Spacing: Store custom Post Spacing On-center dimensions for fence posts in feet-inches. To store a custom Post Spacing, enter the custom dimension and press Stor Fence. To recall this setting, press Rcl Fence. The default is 8'.

### Studs o.c. Studs

• **Studs:** Calculate the required number of studs based on entered linear distance and stored On-center Spacing. Stored on-center spacing is 16".

Note: Calculator adds one stud to the calculated answer automatically to account for one on the end.

### Stor Studs

 On-center for Studs: Store custom on-center stud spacing in inches. To store a custom On-center spacing, enter the custom on-center spacing in inches, and press Stor Studs.
 Press Rcl Studs to recall this setting. The default setting is 16".

### **Project Material Keys (continued)**

## Sheets

 Flooring: Calculate the required length of flooring needed for a calculated area based on standard roll widths: 15', 13', 12', or 6'. Press Flooring to scroll through the flooring widths.

## CONV Sheets Flooring

 Sheets: Calculate the required number of flooring sheets needed for a calculated area or length. Standard sheet sizes include: 4' x 8', 4' x 9', 4' x 10', and 4' x 12'. Press *Flooring* to scroll through the sheet sizes.

### Custom Tile

 Custom Tile: Calculate the number of tiles needed based on a calculated area and custom stored tile size. Use this separately from the regular Tile key.

Note: This calculation does not include any grout width. Adjust your project material requirements accordingly.

## Stor Tile Size Custom Tile

Custom Tile Size: Store Custom Tile sizes in square inches. For example, if the tile size is 3" x 6", the custom tile size will be 18". To store a custom tile size, enter the dimensions of the tile in inches and press Stor Custom Tile. To recall this setting press Rcl Custom Tile. The default setting is 24 square inches.

### Grout Width Tile

Tile: Find the number of tiles needed based on a user-stored Grout Width and a calculated area. Press *Tile* to scroll through various standard tile sizes: 24", 18", 16", 13", 12", 10", 8", 6", 4", 2", and 1". After the 1" calculation, the calculator will display the user-stored Grout Width.

Note: Tile sizes are shown in inches, not in square inches. For example, a 6 inch tile is really 6 inches x 6 inches, or a 36 square inch tile, but it is labeled as a 6 inch size.

## Stor Grout Width Tile

Grout Width: Store a custom Grout Width in inches. This
is used when finding the number of tiles required for a
calculated area. To store a custom grout width, enter a grout
width in inches and press Stor Tile. To recall this setting, press
Rcl Tile. The default setting is 0 or no grout width.

### Paint Paint

 Paint: Calculate volume of paint, based on a stored Paint Coverage per Gallon and a calculated area. Press *Paint* to scroll through quantity in quarts, pints, and gallons.

## Stor Paint

 Paint Coverage: Store a custom Paint Coverage per Gallon in square feet. To store a custom paint coverage, enter the area of coverage per square feet and press Stor Paint. Press Rcl Paint to recall this setting. The default setting is 350 square feet per gallon.

## Conv

• **Cost:** Calculate the total material cost based on a stored Unit Cost and entered or calculated material quantity.

## Stor Cost

Unit Cost: Store a custom Unit Cost for calculating the total
cost of calculated materials. To store a custom cost, enter
the cost per unit and press Stor O. To recall this setting, press
Rcl O. The default is 0.00 (no Unit Cost).

### **ADDITIONAL FUNCTIONS**

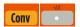

•  $(\sqrt{x})$  Square Root

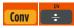

(1/x) Reciprocal: Find the reciprocal of a number, calculated as 1 divided by that number.
 (e.g., press 5 Conv ÷ = 0.2).

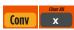

 Clear All: Clear all values, including M+, and return all stored values to the default settings. This does not affect Preference Settings.

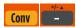

• (+/-) Toggle: Convert a number to a negative value.

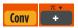

• **Pi**  $(\pi)$ : Use to calculate various curves using Pi (3.141593).

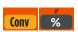

• x2: Square the value in the display.

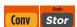

 Preference Settings: Use to permanently store custom preferences. See the Appendix for a list of preferences available.

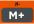

 Memory Key: Add the displayed value to a temporary calculator Memory. These values will clear when the calculator is shut off.

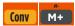

 Memory Minus (M-): Subtract the displayed value from the temporary calculator Memory.

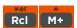

 Memory Recall: Recall a value from the temporary calculator Memory without clearing it.

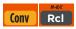

 Memory Clear: Clear the temporary calculator Memory without changing the current display.

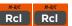

 Memory Clear: Total all values stored in the temporary calculator Memory.

Note: This will also clear all values in the temporary Memory.

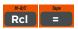

Paperless Tape: Scroll through the past 20 entries or calculations to review figures. Press Rcl = to access Paperless Tape mode. Press + or - to scroll forward or backward. Press = to exit mode and continue with a new entry or calculation.

### Paperless Tape Example

Add 8 feet, 6 feet and 2 feet, then access the paperless tape mode and scroll back through your entries. Then, back up one entry, exit the tape mode and add 8 feet to the total.

| KEYSTROKE    | DISPLAY              |
|--------------|----------------------|
| On/C On/C    | 0                    |
| 8 Feet +     | 8 FEET 0 INCH        |
| 6 Feet +     | 14 FEET 0 INCH       |
| Feet =       | 16 FEET 0 INCH       |
| RcI =        | TTL = 16 FEET 0 INCH |
| π <b>τ +</b> | 01 8 FEET 0 INCH     |
| π <b>+</b>   | 02 + 6 FEET 0 INCH   |
| +            | 03 + 2 FEET 0 INCH   |
| +/- 4        | 02 + 6 FEET 0 INCH   |
| Tape =       | TTL = 16 FEET 0 INCH |
| + 8 Feet =   | 24 FEET 0 INCH       |

### **USER SETTINGS**

Press *Conv*, then *Stor* to enter User Settings. Press *Stor* to scroll through the main settings. Press the + key to enter and advance through sub-settings of each main user setting. Use the - key to reverse through the sub-settings. Press the *On/C* key to exit Preferences. See the chart below for a listing of User Settings available.

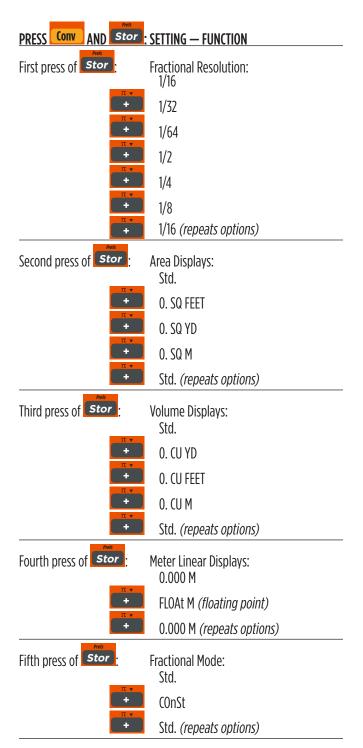

### **USING THE MEMORY**

Store values in the temporary calculator Memory by pressing *M+*. Other Memory functions include:

| FUNCTION               | KEYSTRO | OKES         |  |
|------------------------|---------|--------------|--|
| Add to Memory          | M+      |              |  |
| Subtract from Memory   | Conv    | <i>м</i> -   |  |
| Recall Total in Memory | RcI     | <i>м</i> -   |  |
| Display/Clear Memory   | RcI     | M-R/C<br>RCI |  |
| Clear Memory           | Conv    | M-R/C<br>RCI |  |

Memory is semi-permanent, clearing only when you:

- Turn off the calculator
- Press Rci Rci
- Press Conv RcI
- Press Conv x (Clear All)

When Memory is recalled ( Rci M+ ), consecutive presses of M+ will scroll through the total, the calculated average, and the total count of the accumulated values.

DICDI AV

### Example:

| KEYSTROKE     | DISPLAY            |
|---------------|--------------------|
| 4 4 5 M+      | M+ 445 <b>™</b>    |
| 1 6 5 M+      | M+ 165 M           |
| 7 7 5 Conv M+ | M- 775 🚾           |
| Rcl M+        | TTL STORED - 165 M |
| M+            | AVG − 55 <b>M</b>  |
| M+            | CNT 3 M            |
| Rcl Rcl       | M+ – 165           |
|               |                    |

## **Basic Functions**

### **ADDING AND SUBTRACTING DIMENSIONS**

Add the following measurements:

- 6 feet 1-1/4 inches
- 14 feet 7-1/4 inches
- 16.75 inches

Then subtract 5-3/8 inches.

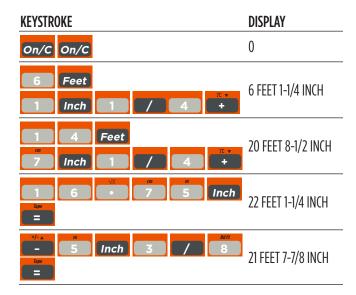

### **MULTIPLYING DIMENSIONS**

Calculate the perimeter of a room with three walls that each measure 15 feet 3-3/4 inches:

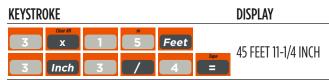

Multiply 4 feet 8 inches by 10 feet 3-3/4 inches:

| KEYSTROKE       | DISPLAY        |
|-----------------|----------------|
| 4 Feet 8 Inch X |                |
| 1 0 Feet        | 48.125 SQ FEET |
| 3 Inch 3 / 4 =  |                |

### **DIVIDING DIMENSIONS**

Divide 17 Feet 7-3/4 inches into thirds (divide by 3):

| KEYSTROKE  | DISPLAY               |
|------------|-----------------------|
| On/C On/C  | 0                     |
| T Feet     |                       |
| 7 Inch 3 / | 4 5 FEET 10-9/16 INCH |
| 3 =        |                       |

Calculate the number of 4 feet 2-1/2 inch pieces that can be cut from a 25 foot board:

| KEYSTROKE |      |     |   |      | DISPLAY             |
|-----------|------|-----|---|------|---------------------|
| On/C On/C |      |     |   |      | 0                   |
| 2 5       | Feet | 1/x | 4 | Feet | 5.940594            |
| 2 Inch    |      |     | 2 | Tape | (or 5 whole pieces) |

### **CALCULATING PERCENTAGES**

Add a 15% waste allowance to 3.45 cubic yards:

| KEYSTROKE | DISPLAY      |
|-----------|--------------|
| On/C On/C | 0            |
| 3 • 4 5 Y | 3,9675 CU YD |
|           | 3.3073 CO 1D |

Calculate 22% of \$2,150:

| KEYSTROKE | DISPLAY |
|-----------|---------|
| On/C On/C | 0       |
| 2 1 5 0 X | 473     |
| 2 2 %     |         |

### **CALCULATING SQUARE AREA**

Calculate the area of a square room with sides measuring 17 feet 5-1/2 inches:

| KEYSTROKE             | DISPLAY            |
|-----------------------|--------------------|
| On/C On/C             | 0                  |
| 1 7 Feet 5 Inch 1 / 2 | 17 FEET 5-1/2 INCH |
| Conv %                | 304.7934 SQ FEET   |

### **CALCULATING SQUARE ROOT**

Calculate the square root of 450:

| KEYSTROKE  | DISPLAY |
|------------|---------|
| On/C On/C  | 0       |
| 4 5 O Conv | 21.2132 |

## ADDING A WASTE ALLOWANCE TO SQUARED AND CUBIC UNITS

Add a 12% waste allowance to 20 square feet:

| KEYSTROKE       | DISPLAY      |
|-----------------|--------------|
| On/C On/C       | 0            |
| 2 0 Feet Feet + | 22.4 SQ FEET |

Add a 18% waste allowance to 145 cubic feet:

| KEYSTROKE            | DISPLAY       |
|----------------------|---------------|
| On/C On/C            | 0             |
| 1 4 5 Feet Feet Feet | 171.1 CU FFFT |
| * 8 %                | 1/1.1 CU FEE1 |

### **CONVERTING LENGTH MEASUREMENTS**

Convert 12 feet 7 inches to other dimensions, including metric:

| KEYSTROKE     | DISPLAY        |
|---------------|----------------|
| On/C On/C     | 0              |
| 1 Peet 7 Inch | 12 FEET 7 INCH |
| Yds           | 4.194444 YD    |
| Inch          | 151 INCH       |
| Conv 5        | 3.835 M        |
| Conv 7        | 383.54 CM      |
| Conv 9        | 3835.4 MM      |

Convert 22 feet 4-1/4 inches to decimal feet:

| KEYSTROKE             | DISPLAY       |
|-----------------------|---------------|
| On/C On/C             | 0             |
| 2 2 Feet 4 Inch 1 / 4 | 22 FEET 4-1/4 |
| Feet                  | 22.35417 FEET |

Convert 20.75 feet to feet-inches:

| KEYSTROKE      | DISPLAY        |
|----------------|----------------|
| On/C On/C      | 0              |
| 2 0 · 7 5 Feet | 20.75 FEET     |
| Inch           | 249 INCH       |
| Feet           | 20 FEET 9 INCH |

## **CONVERTING AREA MEASUREMENT**

Convert 72 square feet to square yards:

| KEYSTROKE     | DISPLAY    |
|---------------|------------|
| On/C On/C     | 0          |
| 7 2 Feet Feet | 72 SQ FEET |
| Yds           | 8 SQ YD    |

Convert 35 square yards to square feet:

| KEYSTROKE | DISPLAY     |
|-----------|-------------|
| On/C On/C | 0           |
| 3 7ds Yds | 35 SQ YD    |
| Feet      | 315 SQ FEET |

Convert 246 cubic feet to cubic yards:

| KEYSTROKE |   |      |      |      | DISPLAY        |
|-----------|---|------|------|------|----------------|
| On/C On/C |   |      |      |      | 0              |
| 2 4       | 6 | Feet | Feet | Feet | 246 CU FEET    |
| Yds       |   |      |      |      | 9.111111 CU YD |

## **Sample Project Calculations**

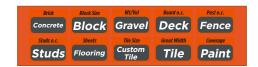

### **CONCRETE: BAGS OF**

Calculate the number of bags of concrete needed for a patio measuring 14 feet x 9 feet x 4 inches:

| KEYSTROKE        | DISPLAY             |
|------------------|---------------------|
| On/C On/C        | 0                   |
| Feet X  Inch =   | 1.555556 CU YD      |
| Brid<br>Concrete | BAGS 63.00 (80 Lb)  |
| Bild Concrete    | BAGS 84.00 (60 Lb)  |
| Bitk<br>Concrete | BAGS 126.00 (40 Lb) |

### **GRAVEL: TONS OF**

Calculate how much gravel (in tons) are needed to cover a driveway that is 8 feet x 20 feet, at 4 inches deep:

| KEYSTROKE                          | DISPLAY            |
|------------------------------------|--------------------|
| On/C On/C                          | 0                  |
| M R Ger All Cast Gear All Gear All |                    |
| 2 0 Feet x  4 Inch =               | 1.975309 CU YD     |
| Gravel                             | WGHT 2.96 Ton      |
| Gravel                             | 1.5 Ton Per CU YD  |
| Gravel                             | VOL 1.975309 CU YD |

Store a custom Tons per Cubic Yard value by entering the new value, then pressing *Stor Gravel* (e.g., *1 • 65 Stor Gravel*). Perform a Clear All (*Conv x*) to return to the default setting.

## **BRICKS/BLOCKS: NUMBER OF, FOR A WALL**

Calculate the number of bricks, both face and paver, and concrete blocks needed to build a 10 feet x 9 feet wall:

| DISPLAY         |
|-----------------|
| 0               |
| 90 SQ FEET      |
| FACE 617.14     |
| PAVR 405.00     |
| AREA 90 SQ FEET |
| BLKS 101.25     |
|                 |

Store a custom block area by entering or calculating the new value then pressing *Stor Block* (e.g., *5 Inch x 14 Inch = Stor Block*). Perform a Clear All (*Conv x*) to return to the default setting.

### **DECK: NUMBER OF BOARDS**

Find the number of boards needed to build a deck, if the deck area measures 12 feet x 11 feet:

| KEYSTROKE          | DISPLAY                            |
|--------------------|------------------------------------|
| On/C On/C          | 0                                  |
| Feet x  Feet =     | 132 SQ FEET                        |
| Deck               | BDS 24 (12 Ft)                     |
| Deck               | BDS 28 (10 Ft)                     |
| Deck               | BDS 36 (8 Ft)                      |
| Beard a.c.<br>Deck | BDS 14 (20 Ft)                     |
| Deck Deck          | BDS 16 (18 Ft)                     |
| Deck Deck          | BDS 18 (16 Ft)                     |
| Bord n.c.<br>Deck  | BDS 20 (14 Ft)                     |
| Deck *             | BD0C <b>STORED</b><br>5-11/16 INCH |

<sup>\*</sup> Last press displays the stored Board Width.

Store a custom Board On-center by entering the new value, then pressing **Stor Deck** (e.g., **6 Inch Stor Deck**). Perform a Clear All (**Conv x**) to return to the default setting.

### FENCE: NUMBER OF FENCE BOARDS, POSTS AND RAILS

Calculate the number of fence boards, posts, and rails required to build a fence, that is 57 feet 8 inches long:

| KEYSTROKE       | DISPLAY                      |
|-----------------|------------------------------|
| On/C On/C       | 0                            |
| 5 7 Feet 8 Inch | 57 FEET 8 INCH               |
| Fence           | BDS 123                      |
| Fence           | POST 9                       |
| Fence           | 2-RL 16                      |
| Fence           | 3-RL 24                      |
| Fence *         | P-OC STORED<br>8 FEET 0 INCH |
| Fence *         | BDOC STORED<br>5-11/16 INCH  |

<sup>\*</sup> The last two presses in this example displays stored Post On-center and Board Width.

Store a custom Post On-center by entering a custom value then pressing *Stor Fence* (e.g., *7 Feet Stor Fence*). Perform a Clear All (*Conv x*) to return to the default setting.

### STUDS: NUMBER OF

Calculate the number of 16-inch on-center studs needed for a 48 feet 6 inch wall:

| KEYSTROKE        | DISPLAY        |
|------------------|----------------|
| On/C On/C        | 0              |
| 4 8 Feet 6 Inch  | 48 FEET 6 INCH |
| Studs e.c. Studs | STUD 38*       |

\*Note: Calculator automatically includes one stud for the end of the wall. Store a custom Stud On-center by entering the custom value, then press *Stor Studs* (e.g., *22 Feet Stor Studs*). Perform a Clear All (*Conv x*) to return to the default setting.

### FLOORING: LENGTH OF

Calculate the length of flooring needed to cover a floor measuring 14 feet 7 inches x 7 feet in area:

| KEYSTROKE          | DISPLAY          |
|--------------------|------------------|
| On/C On/C          | 0                |
| 1 4 Feet 7 Inch X  | 102.0833 SQ FEET |
| Sheets             | LNTH 8.51 FEET   |
| Flooring           | (12 Ft)          |
| Sheels             | LNTH 7.85 FEET   |
| Flooring           | (13 Ft)          |
| Sheels             | LNTH 6.81 FEET   |
| Flooring           | (15 Ft)          |
| Steets<br>Flooring | LNTH 17.01 FEET  |
|                    | (6 Ft)           |

### **SHEETS: NUMBER OF**

Calculate the number of 4 x 8, 4 x 9, 4 x 10, or 4 x 12 drywall sheets needed for a room measuring 14 feet x 16 feet with an 8 foot ceiling:

| KEYSTROKE                                    | DISPLAY        |
|----------------------------------------------|----------------|
| On/C On/C                                    | 0              |
| 1 4 Feet + + + + + + + + + + + + + + + + + + | 28 FEET O INCH |
| 1 6 Feet +                                   | 60 FEET 0 INCH |
| 8 Feet =                                     | 480 SQ FEET    |
| CONY Flooring                                | 4X8 15.00      |
| Sheets<br>Flooring                           | 4X9 13.33      |
| Sheets Flooring                              | 4X10 12.00     |
| Streets Flooring                             | 4X12 10.00     |

### CUSTOM TILES: NUMBER OF – USING A NON-DEFAULT **CUSTOM SIZE**

Calculate the number of tiles needed if using a custom tile size of 4-1/2 inches x 4-1/2 inches to cover a floor that is 9 feet x 17 feet:

| KEYSTROKE                                 |        |      |   |                  | DISPLAY                      |
|-------------------------------------------|--------|------|---|------------------|------------------------------|
| On/C On/C                                 |        |      |   |                  | 0                            |
| 4 Inch Inch Inch Inch Inch Inch Inch Inch | 1      | /    | 2 | Clear All X Tape | Tile stored<br>20.25 SQ INCH |
| 9 Feet 7                                  | X Feet | Tape |   |                  | 153 SQ FEET                  |
| Tile Size  Custom  Tile                   |        |      |   |                  | TILE 1088.00                 |

### **TILES: NUMBER OF**

Calculate the number of tiles needed to cover a floor measuring 9 feet x 11 feet. You want a grout width of 1/8 inch, but you're not sure of the tile size you're going to use. So, find the number of tiles in various sizes. Also, add a 10% waste allowance, in case you need extra tile.

| KEYSTROKE          | DISPLAY                  |
|--------------------|--------------------------|
| On/C On/C          | 0                        |
| 1 / 8 Stor Tile    | GRT STORED<br>0-1/8 INCH |
| 9 Feet X  1 Feet = | 99 SQ FEET               |
| π <b>v</b> + 1 0 % | 108.9 SQ FEET            |
| Tile               | TILE 26.94 (24 in)       |
| Tile               | TILE 47.73 (18 in)       |
| Tile               | TILE 60.31 (16 in)       |
| Tile               | TILE 91.03 (13 in)       |

Continue to press the *Tile* key to scroll through the number of tiles needed for the following additional sizes: 12", 10", 8", 6", 4", 2", 1".

### PAINT: GALLONS, QUARTS OR PINTS OF

Calculate the quarts, pints, or gallons of paint needed to cover a wall measuring 16 feet x 8 feet:

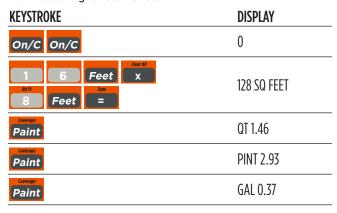

Store a custom paint coverage per gallon by entering a custom value and pressing *Stor Paint* (e.g., *245 Feet Feet Stor Paint*). Perform a Clear All (*Conv x*) to return to the default setting.

### **BOARD FEET: LUMBER ESTIMATION**

The default entry format for Board Feet is "inch x inch x feet" (e.g., *3 x 8 x 16* is 3 inches x 8 inches x 16 feet). You can also convert cubic values (volume) to Board Feet.

Enter board sizes and calculate Board Feet:

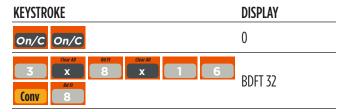

Enter cubic feet and convert to Board Feet:

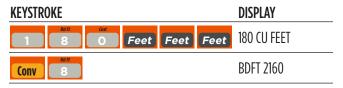

## **Cost of Materials**

## **PAINT: COST OF**

Calculate the number of gallons of paint needed to cover 250 square feet. What will the total cost be at \$16.98 per quart?

| KEYSTROKE         | DISPLAY               |
|-------------------|-----------------------|
| On/C On/C         | 0                     |
| 1 6 · 9 8  Stor 0 | COST STORED 16.98 Per |
| 2 5 0 Feet Feet   | 250 SQ FEET           |
| Paint             | QT 2.86               |
| Tope =            | 2.857143              |
| Conv              | TTL\$ 48.51           |

## **Appendix**

### **DEFAULT SETTINGS**

Perform a Clear All (*Conv x*), to return the calculator to the following default settings:

| DEFAULT VALUE      |
|--------------------|
| 28. SQ INCH        |
| 6 INCH             |
| .5 Ton Per CU YD   |
| 5-11/16 INCH       |
| 3 FEET             |
| 6 INCH             |
| 24 SQ INCH         |
| ) INCH             |
| 350 SQ FEET/GALLON |
| 00.00              |
| 3                  |

If you replace the calculator's batteries or perform a Full Reset\* (press *Off*, hold down *x*, and Press *On/C*), the calculator will return to the following settings (in addition to those listed above):

| PREFERENCE SETTINGS   | DEFAULT VALUE |
|-----------------------|---------------|
| Fractional Resolution | 1/16          |
| Area Display          | Standard      |
| Volume Display        | Standard      |
| Meter Linear Display  | 0.000         |
| Fractional Mode       | Standard      |

<sup>\*</sup> Pressing a small device (such as the end of a paperclip) into the Reset hole located above and left of the *Off* key will also perform a Full Reset.

### SETTING CUSTOM FRACTIONAL RESOLUTION

Convert entered or calculated fractions to units other than the calculator default of 1/16th. Fractional resolution of 1/16th is permanently set in the default settings. See Default Settings for more information.

Add 36/64th to 1/64th and then convert the answer to other fractional resolutions:

| KEYSTROKE            | DISPLAY      |
|----------------------|--------------|
| On/C On/C            | 0            |
| 3 6 / 6 4            | 0-36/64 INCH |
| + 1 / 6 4 =          | 0-37/64 INCH |
| <b>Conv</b> 1 (1/16) | 0-9/16 INCH  |
| <b>Conv 2</b> (1/2)  | 0-1/2 INCH   |
| <b>Conv 3</b> (1/32) | 0-19/32 INCH |
| <b>Conv</b> 4 (1/4)  | 0-1/2 INCH   |
| <b>Conv 6</b> (1/64) | 0-37/64 INCH |
| Conv 8 (1/8)         | 0-5/8 INCH   |
| On/C On/C            | 0            |

Note: This is a temporary setting that does not affect the Permanent Fractional Resolution Setting. Press **On/C** to return the calculator to the permanently set fractional resolution.

### **DISPLAY CAPACITY AND ERRORS**

Accuracy/Display Capacity — The calculator has a twelve-digit display made up of eight digits (normal display) and four fractional digits. You may enter or calculate values up to 19,999,999.99. Each calculation is carried out internally to twelve digits. Most material calculations will result in an answer rounded up two places. Press the = key to see the non-rounded value.

**Errors** — When an incorrect entry is made, or the answer is beyond the range of the calculator, it will display an error. To clear an error condition, press the *On/C* button once. At this point, you must determine what caused the error and re-key the problem.

### **Error Codes:**

| DISPLAY    | ERROR TYPE           |
|------------|----------------------|
| OFLO       | Overflow (too large) |
| MATH Error | Divide by 0          |
| DIM Error  | Dimension error      |
| ENT Error  | Entry error          |

**Auto-Range** — If an "overflow" is created because of an input or calculation with small units that are out of the standard sevendigit range of the display, the answer will be automatically expressed in the next larger units (instead of showing "OFLO") — e.g., 20,000,000 mm is shown as 20,000 m. Also applies to inches, feet and yards.

### **AUTO-SHUT OFF**

Your calculator will shut itself off after about 8 to 12 minutes of inactivity.

### **BATTERY**

This model uses one CR2032 battery (included). Should the calculator display become very dim, does not power on or remain on, replace the battery.

The calculator also has a Solar/Dual Power panel that will power the calculator when used in direct sunlight.

Note: Please use caution when disposing of old batteries, as it contains hazardous chemicals.

### REPLACING THE BATTERY

While the calculator is off, turn the calculator over to remove the battery holder near the top center of the unit. Remove the old battery and slide a new battery into the holder. The positive side of the battery should be facing you as you insert the battery into the calculator. Replace the battery holder and power on the calculator.

### **RESET**

If your calculator should ever "lock up," perform a Reset by pressing a small device (such as the end of a paper clip) into the small hole located above and left of the *Off* key. This will perform a total reset of the calculator.

## **Area and Volume**

## **AREA**

### Square

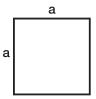

Area =  $a \times a$ 

or a²

### Circle

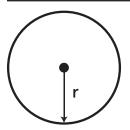

Circumference =  $2\pi r$ 

Area =  $\pi r^2$ 

## Rectangle

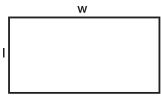

Area = I x w

## **Octagon**

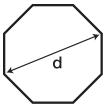

Area =  $(d/2)^2$  x 2.828

## Triangle

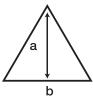

Area =  $1/2 \times a \times b$ 

## Ellipse

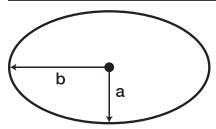

Area =  $\pi$ ab

### **SURFACE AREA AND VOLUME**

### Cube

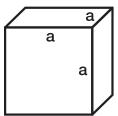

Surface Area =  $6a^2$ Volume =  $a^3$ 

## Sphere

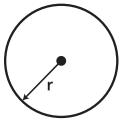

Surface Area =  $4\pi r^2$ Volume =  $4/3\pi r^3$ 

## Rectangle

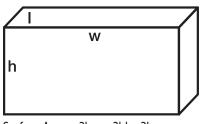

Surface Area = 2hw + 2hl + 2lw Volume = l x w x h

## Cylinder

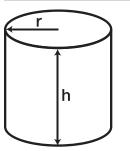

Surface Area =  $2\pi rh + 2\pi r^2$ Volume =  $\pi r^2 h$ 

### Cone

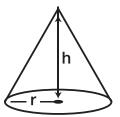

Surface Area =  $\pi r^{\sqrt{r^2 + h^2}}$ (+  $\pi r^2$  if you add the base)

Volume = 
$$\frac{\pi r^2 h}{3}$$

## **NOTES**

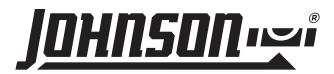

### PRODUCT WARRANTY

Johnson Level & Tool offers a one-year limited warranty on this product. You can obtain a copy of this warranty on our website or by contacting our customer service department. The limited warranty contains various limitations and exclusions.

Email: service@johnsonlevel.com

Tel: 888-953-8357

Online: www.johnsonlevel.com

### **PRODUCT REGISTRATION**

Please register your product within 30 days of purchase. Registering ensures we have your information on file for warranty service even if you lose your receipt, and lets us contact you if there is ever a product recall. We will never sell your information and will only send you marketing information if you opt-in.

To register, scan or click: www.johnsonlevel.com/register

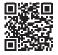